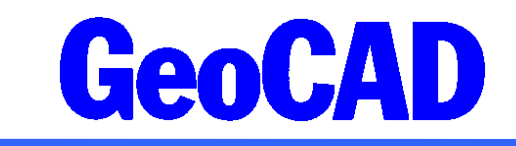

# **Vejledning vedr. Landmålingsprogrammet "ScanObs"**

Denne vejledning beskriver et nyt GeoCAD-program, der kan benyttes til udjævning af landmålingsobservationer. Programmet benytter et specielt udviklet filformat til observationer, der kan genereres fra de fleste totalstationer. Vejledningen indeholder:

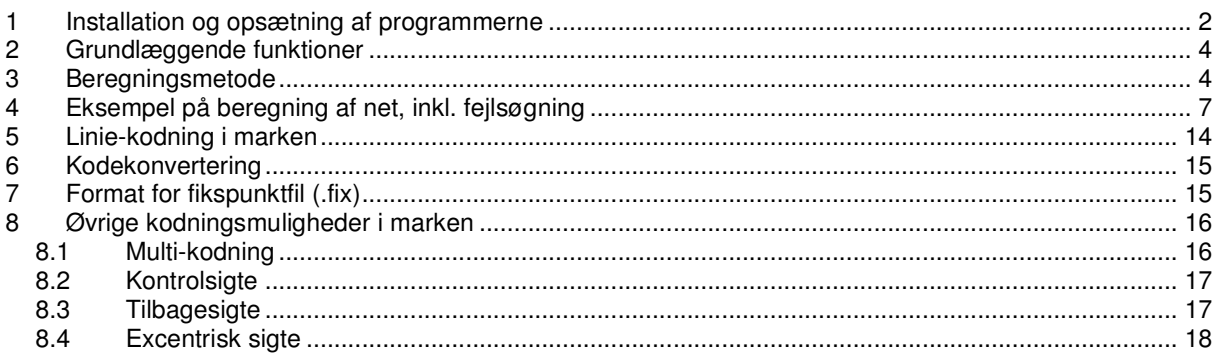

Den grundlæggende funktionalitet i dette nye program er en hurtig og effektiv omregning af landmålingsobservationer fra en totalstation til YX- eller NE-koordinater samt tilhørende koter. Denne omregning af observationer til koordinater sker med programmet "ScanObs.exe".

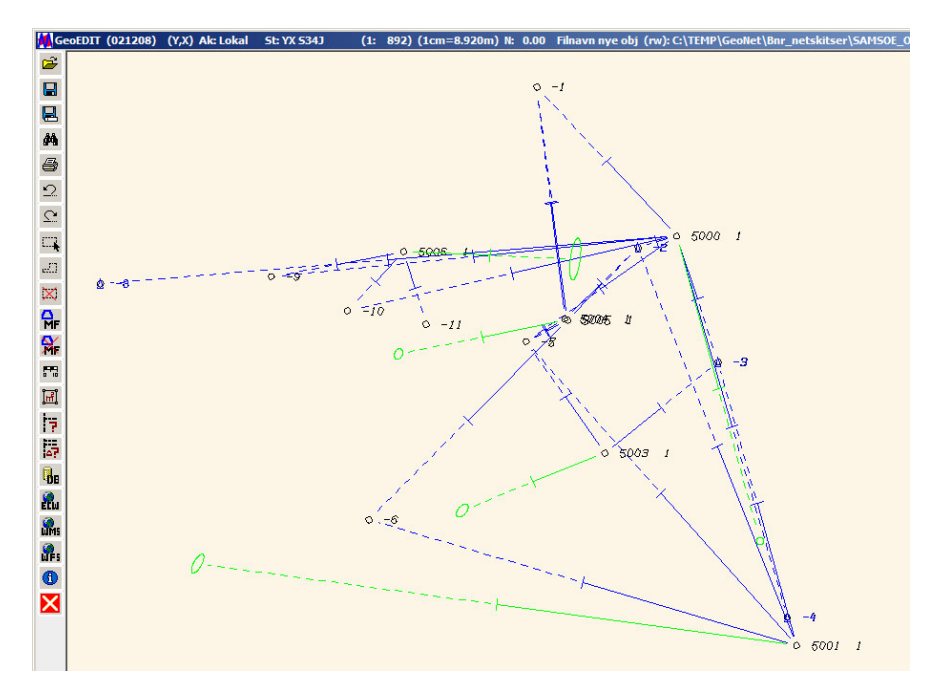

**Landinspektørfirmaet** Aakjær · Langballe · Nybro Eriksen · Per Roed Vestergade 8 Postboks 47 · 8100 Århus C Tlf.: 8613 2922 · Fax 8613 2924 Email: aarhus@landinspektoerfirmaet.dk

**Jens Juhl** Lic.geom Spicavej 9 9200 Aalborg SV Tlf.: 9818 6265 Email: jensjuhl@stofanet.dk

Den nævnte omregning foretages som en udjævning efter anblok-metoden på koordinater, der er beregnet på baggrund af observationer i obs-filen. Metoden giver en række muligheder for effektiv fejlsøgning i observationerne. Det skal dog for god ordens skyld nævnes, at programmet ikke udjævner på traditionel vis på retnings- og afstands-observationer, med derimod foretages en netudjævning på koordinater, hvor der angives samme spredning i begge koordinatretninger. Ved ScanSurvey i Norge er der foretaget tests med mange hundrede koordinater. Her er der kun fundet afvigelser på få mm sammenlignet med en udjævning på retnings- og afstands-observationer.

Til obs-formatet er der endvidere tilknyttet to avancerede systemer til liniekodning af objekter (norsk og dansk metode). En observationsfil konverteres til bnr-format efter den danske liniekodningsmetode med programmet benævnt "ObsDK2bnr.exe". Hvis man anvender den norske metode for liniekodning, benyttes programmet "Obs2bnr.exe". I denne vejledning benævnes programmet konsekvent " ObsDK2bnr.exe".

Fra en kombineret net- og detailmåling i marken er det således muligt at foretage en fejlsøgning i observationerne, beregne udjævnede koordinatværdier og til sidst få dannet en GeoCAD bnr-fil med de registrerede detailpunkter. Med lidt øvelse vil denne procedure foregå hurtigt.

### 1 Installation og opsætning af programmerne

Programmerne "ScanObs" og "ObsDK2bnr" kræver ikke en særskilt installation men forudsætter nogle opsætninger af hjælpefiler. Programmerne følger med ved download af GeoCAD og er placeret i BINmappen. Der kræves licens til programmet ScanObs (numbers.dat).

Observationsfilen, der er input til programmet, dannes fra en Leica 1200 totalstation (eller GPS-modtager) med en speciel format-fil (Leicas FRT-fil). Benyttes 1100-serien kan GeoCAD programmet "gsi2obs.exe" benyttes. Kontakt venligst GeoCAD om mulighederne, hvis der benyttes Trimble eller andre mærker.

Opsætning af faste indstillinger i udjævningsprogrammet sker i filen "scanobs.ini", der er placeret i SETUPmappen. Filen indeholder nedenstående parametre. Værdierne læses fra .ini-filen, når programmet startes og kan ændres ved hver udjævning i programmets brugerflade (bortset fra den første og de fem sidste).

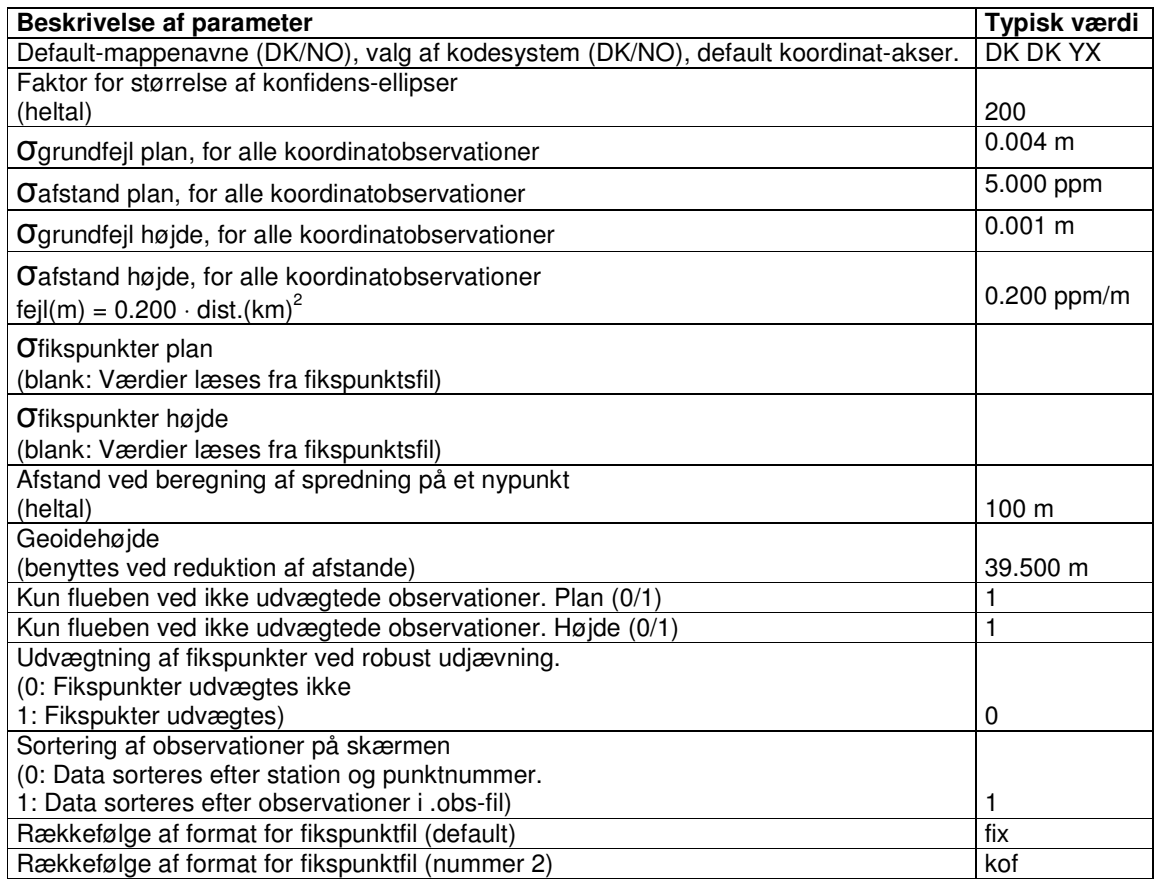

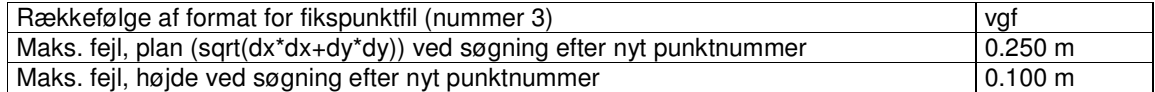

En obs-fil skal placeres i en under-mappe benævnt "obs". Programmet benytter/opretter herudover følgende undermapper, til den sti hvor obs-mappen er placeret:

1: Bnr

- 2: Bnr\_netskitser
- 3: Dok
- 4: Fikspunkter
- 5: Fikspunkter-beregnet
- 6: GSI
- 7: Maxidok
- 8: Obs

Mappenavnene kan ændres i filen "ScanObs.ini" med syntaksen:

m1 mappenavn bnr detailfil m2 mappenavn bnr\_netfil m3 mappenavn\_dok\_fil osv.

Programmet ScanObs benytter en række faste GeoCAD objektkoder (kan ikke ændres), som skal være oprettet i de benyttede GeoCAD-kodetabeller til editering og plot. Koderne er angivet herunder:

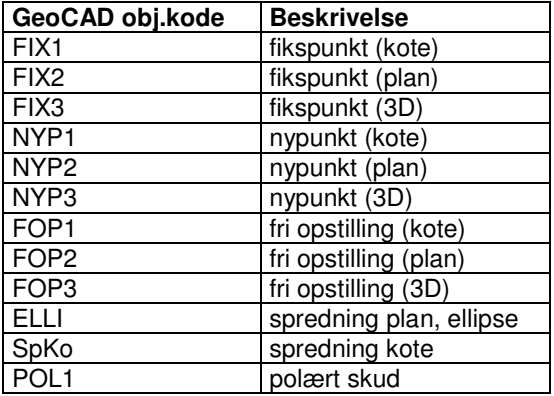

Samtlige objektkoder findes i standard-tabellerne, der følger med ved download af GeoCAD og kan 'stjæles' derfra, hvis man benytter egne tilrettede kodetabeller.

Der kan med fordel oprettes højreklik-genveje til ScanObs og ObsDK2Bnr på filer med efternavnet .obs således: Opret en argument-fil (ScanObs.arg), der indeholder én linie:

st 2 S

Opret en bat-fil (ScanObs.bat), der indeholder linierne: @title ScanObs @echo st 1 %1 > c:\temp\temp.arg @scanobs @C:\XXX\_STINAVN\_XXX\scanobs.arg @c:\temp\temp.arg

Tilsvarende oprettes der en ObsDK2bnr.arg og en ObsDK2bnr.bat, der indeholder:

g 2a S

```
og bat-filen:
@title ObsDK2bnr
@echo g 1a %1 > c:\temp\temp.arg
@obsDK2bnr @ C:\XXX_STINAVN_XXX\obsDK2bnr.arg @c:\temp\temp.arg
```
Herefter tilknyttes der blot to handlinger til filtypen .obs, der peger på de to oprettede BAT-filer. Handling: C:\XXX\_STINAVN\_XXX\scanobs.bat %1

Hvis TextPad benyttes til editering af obs-filer, kan der med fordel benyttes specielle farver til de udvalgte koder i obs-filen. Herved vil redigering af filen blive lettere, hvor bl.a. hver opstilling vil få sin egen farve. Læs mere om opsætning af farver i TextPad her:

..\GeoCAD\SAMPLES\ScanOBS\Manual\TextPAD\ TextPAD\_Highlight\_colors.pdf

# 2 Grundlæggende funktioner

Herunder nævnes nogle af de grundlæggende funktioner i de to programmer til henholdsvis udjævning/beregning af koordinater (ScanObs) samt konvertering af observationsfiler til GeoCAD's bnr filformat (ObsDK2Bnr).

Udjævningsprogrammet giver bl.a. mulighed for:

- Indstilling af en række faste spredninger (i ini-fil) på koordinatobservationer (grundfejl og afstandsafhængig fejl i plan og højde).
- Beregning af udjævning i plan og højde med eller uden fikspunkter ('fri' udjævning) samt mulighed for at angive spredninger på givne fikspunkter. Vurdering af residualer undervejs.
- Mulighed for udjævning med eller uden afstandskorrektion (UTMetrs89, Kp2000, S34 eller lokalt system)
- Robust udjævningsmetode, så fejl i observationsfil let kan opsøges (typisk fejl i prismehøjde eller punktnummerfejl), herunder funktionalitet til at rette ombyttede punktnumre i obs-fil.
- Automatisk genindlæsning af observationsfil, hvis den er blevet redigeret med en Tekst Editor.
- Dannelse af dokumentationsfiler og netskitser ved beregning

*Konverteringsprogrammet til dannelse af bnr-filer fra observationsfiler giver:*

- Mulighed for to forskellige liniekodningsmetoder (læs mere under punkt 5 i denne vejledning).
- Mulighed for at køre en ObsDK2bnr uden omregning af koordinater. (Benyttes hvis data beregnes i marken (Fri Station), og der ikke skal ændres på koordinater i OBSfilen.)
- Spredning på nypunkter på alle detailpunkter i bnr-filen (plan- / højdespredning gemmes i ACCværdi).
- Mulighed for at benytte et sæt objektkoder i marken, der konverteres til GeoCAD objektkoder.

## 3 Beregningsmetode

1)

Ved indlæsning af observationer slettes de registrerede koordinater, og der beregnes nye koordinater på grundlag af horisontal-retning, vertikal-vinkel og målt afstand til prismet. I beregningen korrigeres afstanden for indflydelse af tryk og temperatur (GeoPPM), prismekonstant (PRISME) og prismehøjde (SS.SSS).

Bemærk: Angives prismehøjden til 99.000 ved måling af et netpunkt bliver koten til punktet ikke medregnet (- 500.000).

De registrerede værdier for SS.SSS, GeoPPM og Prisme står nævnt to steder i obs-filen. Værdierne længst til højre i filen (efter tegnet #) "fratrækkes" i beregningen af koordinater, mens værdierne længst til venstre i filen (kolonne 3, 5 og 6) "tillægges".

Dermed er værdierne efter #-tegnet original-værdier (der IKKE må redigeres), mens værdierne længst til venstre kan redigeres, hvis der er sket fejlindtastninger i marken. Observationer redigeres naturligvis aldrig!

Er der f.eks. indtastet en forkert prismehøjde rettes der kun i værdien for SS.SSS i kolonne 3 i venstre del af obs-filen.

2)

Udjævning foretages nu efter "anblok-metoden". Det er hensigtsmæssigt at starte med en højdeudjævning, da grove fejl ofte er lettere at lokalisere ved denne beregning. Er der store residualer, foretages der en robust udjævning, hvorved de grove fejl vil være lette at lokalisere (kræver naturligvis et tilstrækkeligt overbestemt net). Grove fejl (f.eks. punktnummer-fejl eller prismehøjdefejl) rettes i obs-filen med det samme i en teksteditor (f.eks. TekstPad).

Obs-filen kan med fordel være åben i TextPad under alle beregninger. Hvis obs-filen redigeres, vil ScanObs opdage, at der er lavet ændringer, og spørge om filen skal genindlæses.

Herefter foretages en planudjævning efter samme fremgangsmåde. Hent evt. udvægtede markeringer fra højdeudjævningen ind.

Punktnummerfejl vil kunne rettes automatisk i .obs-filen af ScanOBS, såfremt nettet er tilstrækkeligt overbestemt. Hvis ScanOBS kan konstatere en punktnummerfejl, vil der under en planudjævning komme en ekstra knap i højre side af input-panelet, der kan vise de konstaterede punktnummerfejl.

#### **VIGTIGT:**

Punkter der ikke indgår i en udjævning - enten fordi de manuelt er 'slået fra', eller fordi de automatisk er blevet udvægtet fra udjævningen, vil blive nedvægtet kraftigt under beregningen. Dermed indgår disse punkter dog stadig i udjævningen, men med en meget lille vægt.

Det har imidlertid den ulempe, at store residualer (større end ca. 50.000 gange spredningen på vægtenheden) alligevel vil få indflydelse på de beregnede koordinater, selvom punktet er "pillet ud" under beregningen i ScanObs. Er spredningen på vægtenheden f.eks. 10 mm vil et residual på over 500 meter således få indflydelse på de udjævnede koordinater.

Der må derfor IKKE forekomme grove fejl i obs-filen! De kan lokaliseres med ScanObs, men bør med det samme rettes i obs-filen, der vil blive genindlæst af ScanObs.

Ønskes en korrekt målt observation til et netpunkt af en eller anden grund ikke medtaget i en beregning, er det selvfølgelig tilladt blot at fjerne et flueben ved dette punkt, så det kan blive nedvægtet til ubetydelig indflydelse.

#### 3)

Hvis en udjævning *ikke* er forløbet tilfredsstillende i enten højde eller plan, kan man returnere til 'Parameterpanelet'og kalde 'Dok-filer'. Herved genereres der dokumentationsfiler i mapperne "dok" og "maxidok" samt netskitser i GeoCAD's bnr-format.

Netskitser og dok-filer kan være nyttige til at finde fejl i observationerne. Hvis GeoEDIT er startet under udjævningen, og netskitserne er indlæst, vil GeoEDIT selv sige til, hvis der sker ændringer i netskitserne (efter en ny beregning i ScanOBS).

### 4)

Når udjævningen er forløbet tilfredsstillende i højde og/eller plan trykkes der på knappen "ObsDK2Bnr", der bl.a. danner en GeoCAD bnr-fil indeholdende koordinater til alle detailpunkter med angivelse af punktspredninger til hvert punkt i ACC-værdien.

Når man trykker på knappen "ObsDK2Bnr" foretages:

- a) En opdatering af obs-filen med de udjævnede koordinater og eventuelle punktnummerfejl bliver rettet.
- b) Netskitser produceres. Udjævnede koordinater til fællespunkterne i udjævningen får objekt kode: NYP3. Indlæste fikspunkter får objektkoden FIX3 (er der foretaget en udjævning unden højder er koderne NYP2 og FIX2). Koordinatforskellen mellem FIX3 og NYP3 er residualet på fikspunktet.
- c) Dokumentationsfiler for udjævningen bliver oprettet. Dok-filen (.dok) er dokumentation for den sidste udjævning, der er foretaget. Filen maxidok er dokumentation for den samlede udjævningsproces. Der produceres også en ScanOBS.err fil, der indeholder eventuelle fejlmeddelelser.

Herefter starter programmet "ObsDK2bnr", der opretter GeoCAD binære filer med alle detailpunkter.

Hvis der findes efterfølgende observationer med samme punktnummer, vil disse observationer blive midlet. Der oprettes tillige en obsDK2bnr.err fil, der indeholder eventuelle fejlmeddelelser og residualer fra midlingen (se afsnit 8).

Hvis linie-kodningen er i orden, er der nu produceret et færdigt kort!

Det skal endvidere bemærkes, at "ObsDK2bnr" også kan kaldes for sig selv uden indledende netberegning i programmet ScanObs. Det kan benyttes, hvis alle opstillinger på forhånd er beregnet som fri stationer i marken (f.eks. ved afsætning), og de registrerede koordinater til alle deltailpunkter ikke ønskes genberegnet. OBS-filen vil i det tilfælde ikke blive opdateret med koordinater og spredninger.

### 4 Eksempel på beregning af net, inkl. fejlsøgning

I eksemplet er der foretaget en række observationer til fikspunkter, og der er målt en detailplan med liniekoder efter reglerne nævnt i afsnit 5 (se herunder).

OBS-filen udlæses fra instrumentet og editeres med en tekst-editor. Det er en god idé at skimme filen igennem for valide linierkoder, prismehøjder samt prismekonstanter inden udjævning.

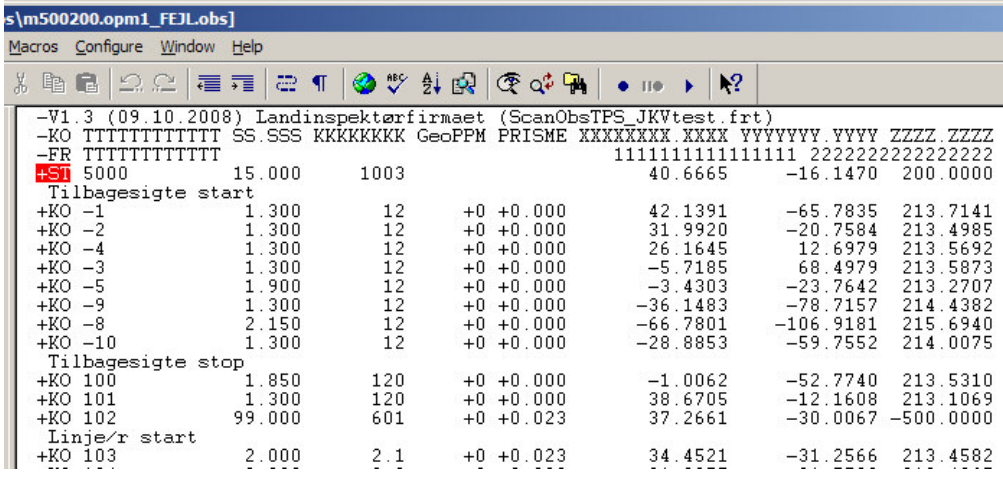

Udjævningsprogrammet kaldes med højreklik på OBS-filen.

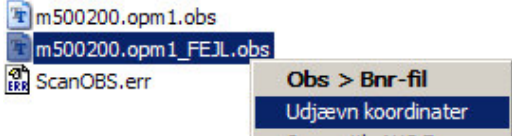

Funktionen "Obs > Bnr-fil" benyttes kun, hvis der er beregnet koordinater direkte i marken ved frie opstillinger, og der ikke ønskes foretaget en efterfølgende koordinatudjævning, hvor koordinaterne genberegnes.

Ved start udpeges eventuelle fikspunkter. I eksemplet indgår følgende 4 fikspunkter, der er indmålt vha. GPS (RTK). Punkterne er her givet spredninger på henholdsvis 10 mm i X/Y og 15 mm i Z.

Vigtigt: Hvis der angives spredninger på fikspunkterne vil koordinater til disse punkter blive justeret under udjævningen. Hvis fikspunkterne ønskes fastholdt (vægtet med en meget lille spredning), f.eks. hvis de er bestemt med overlegen præcision fra en tidligere måling/udjævning, skal de 3 yderste kolonner herunder slettes.

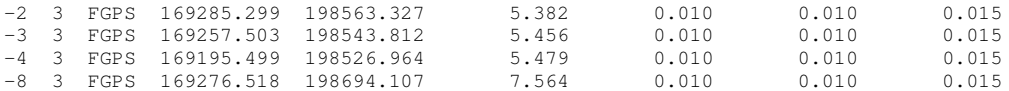

Hvis der slet ikke skal anvendes fikspunkter, kan der tastes "t", når der spørges om udpegning af fikspunkfil. Så vil nettet blive beregnet i et lokalt system med fastholdelse af den første model. Efterfølgende kan der evt. transformeres over kendte punkter.

Hovedmenuen kommer nu frem, hvor udjævningsparametre hentet fra filen "ScanObs.ini" præsenteres.

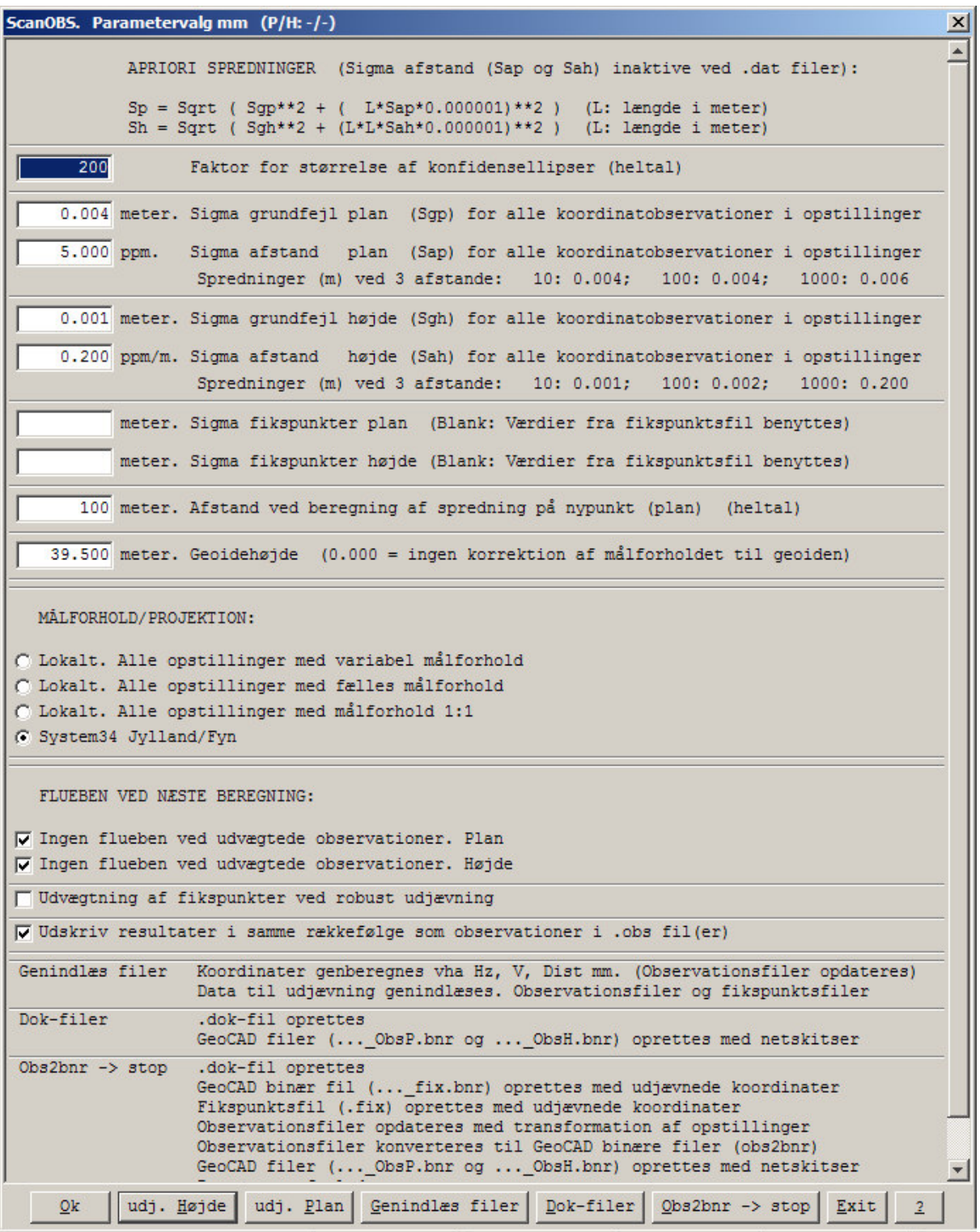

Det bør overvejes om de faste parametrene kan benyttes i den aktuelle beregning og om valgt projektion er korrekt. I dette tilfælde vælges System34 J/F. Hvis koordinater i fikspunktfilen havde været i UTMetrs89 eller Kp2000, ville disse komme frem som valgmuligheder (og S34 ville forsvinde).

Der vælges først [**Udj. Højde**]. Følgende skærmbillede kommer frem:

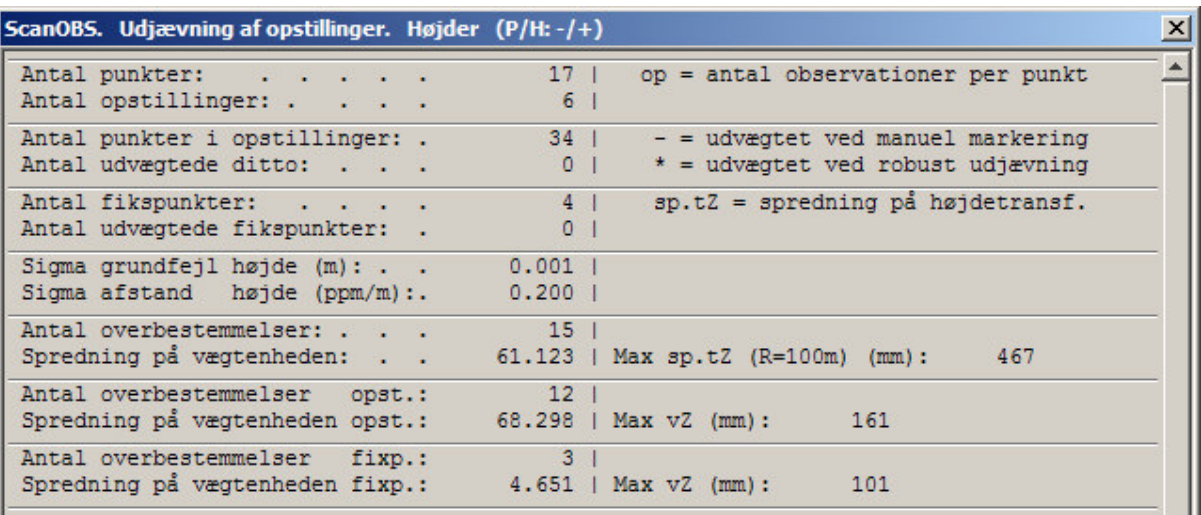

#### OBSERVATIONER I OPSTILLINGER HØJDER

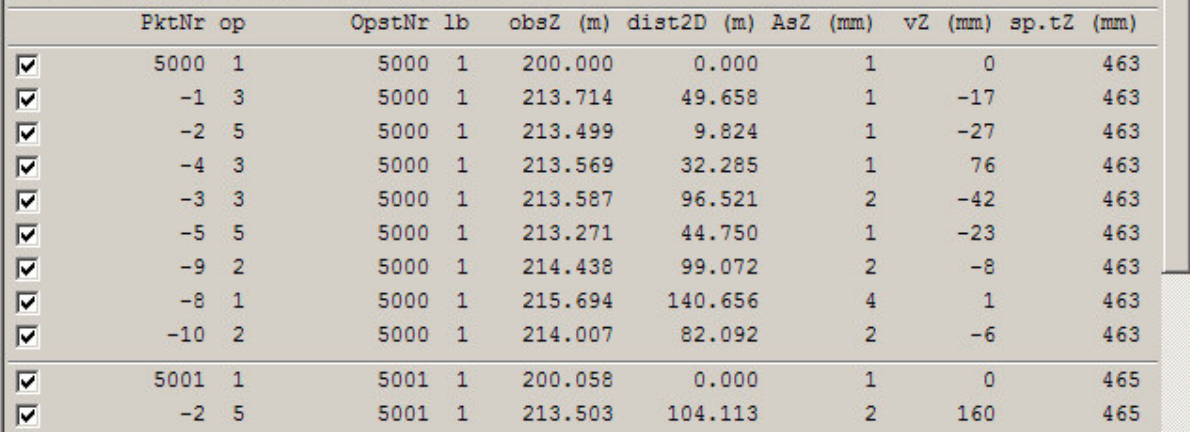

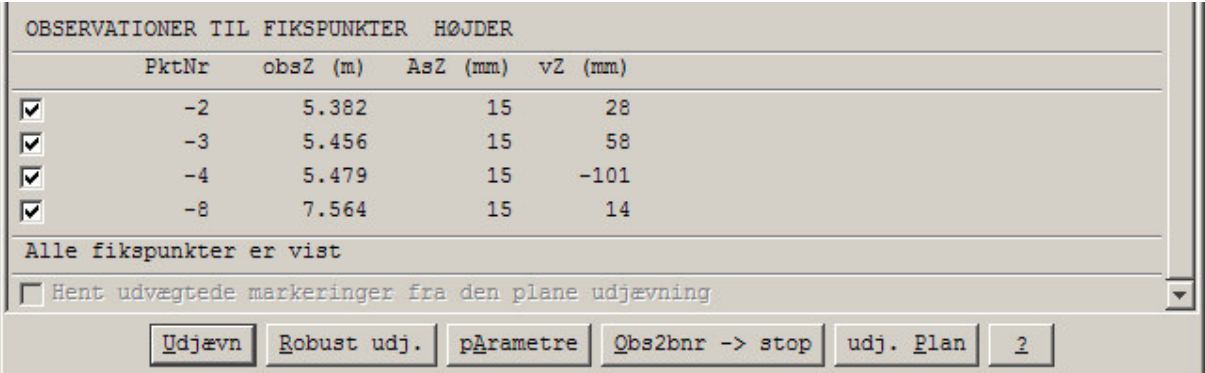

Øverst angives en række opsummeringer for beregningen (antal punkter, antal opstillinger, overbestemmelser, spredning på vægtenheden mv.). For hver observation angives:

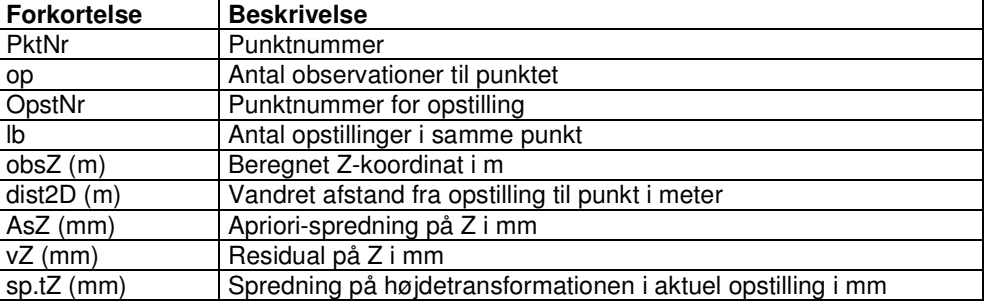

Nederst angives apriori-spredningen til hvert fikspunkt, der indgår i beregningen i mm (AsZ) samt det tilhørende residual i mm (vZ).

I eksemplet er der tydeligvis noget galt med observationsfilen! Spredningen på vægtenheden er langt over 1, residualerne er mange gange større end apriori-spredningerne, og spredningen på en højdetransformation er for opstilling 5000 på 463 mm.

#### Der vælges derfor [**Robust udj.**].

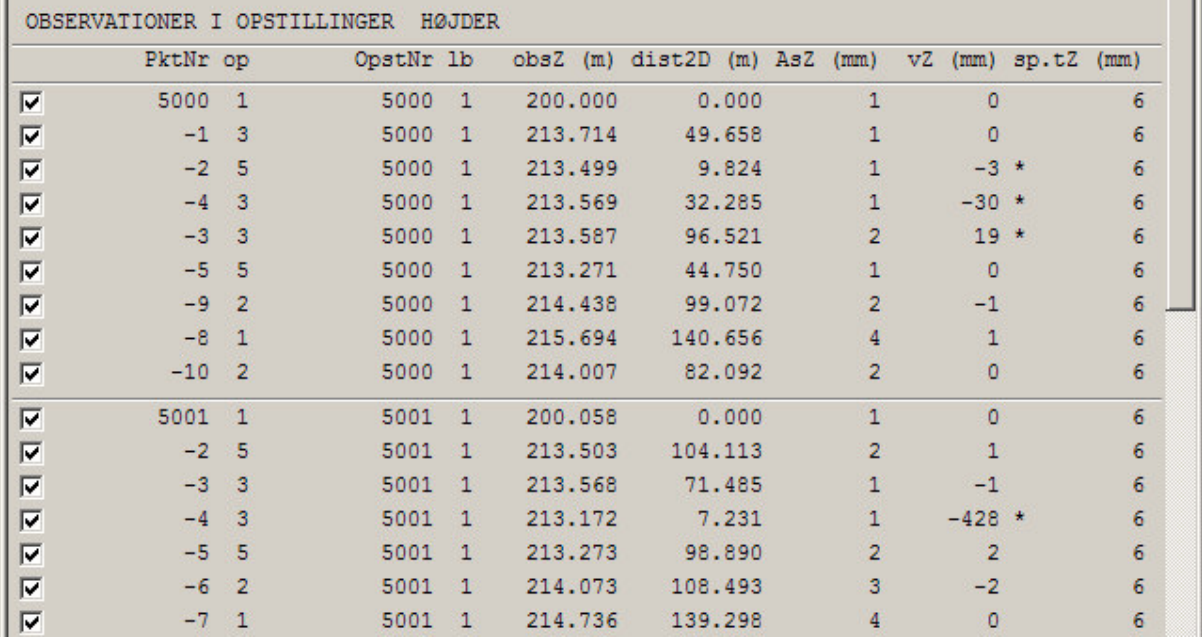

Problematiske observationer udvægtes og markeres med en \*. Højdeudjævningen "falder nu på plads" og residualerne på de udvægtede punkter kan vurderes. Observationen fra opstilling 5001 til punktnummer –4 kunne tyde på en prismehøjdefejl (ca. -40 cm). Observationsfilen editeres (f.eks. med TextPad eller lign.) Det viser sig, at prismehøjden er sat til 1.700 m i stedet for den korrekte 1.300 m. Obs-filen rettes med det samme og gemmes.

Programmet kvitterer med følgende meddelelse, når der vælges en handling med en af de nederste knapper:

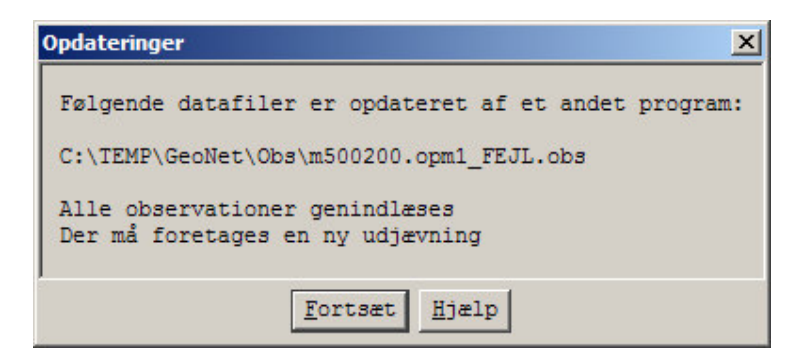

OBS-filen genindlæses, og der foretages en ny højde udjævning. Den afslører, at der stadig er grove fejl i observationerne. Spredningen på vægtenheden er stadig for høj (lige under 4) og der forekommer stadig residualer, der er mange gange større end apriori-spredningen.

En ny robust højdeudjævning giver dog ikke længere et entydigt svar på, hvor der er noget galt. Derfor foretages der forsøgsvist en robust planudjævning. Der vælges [**udj. Plan**] > [**Robust udj.**]

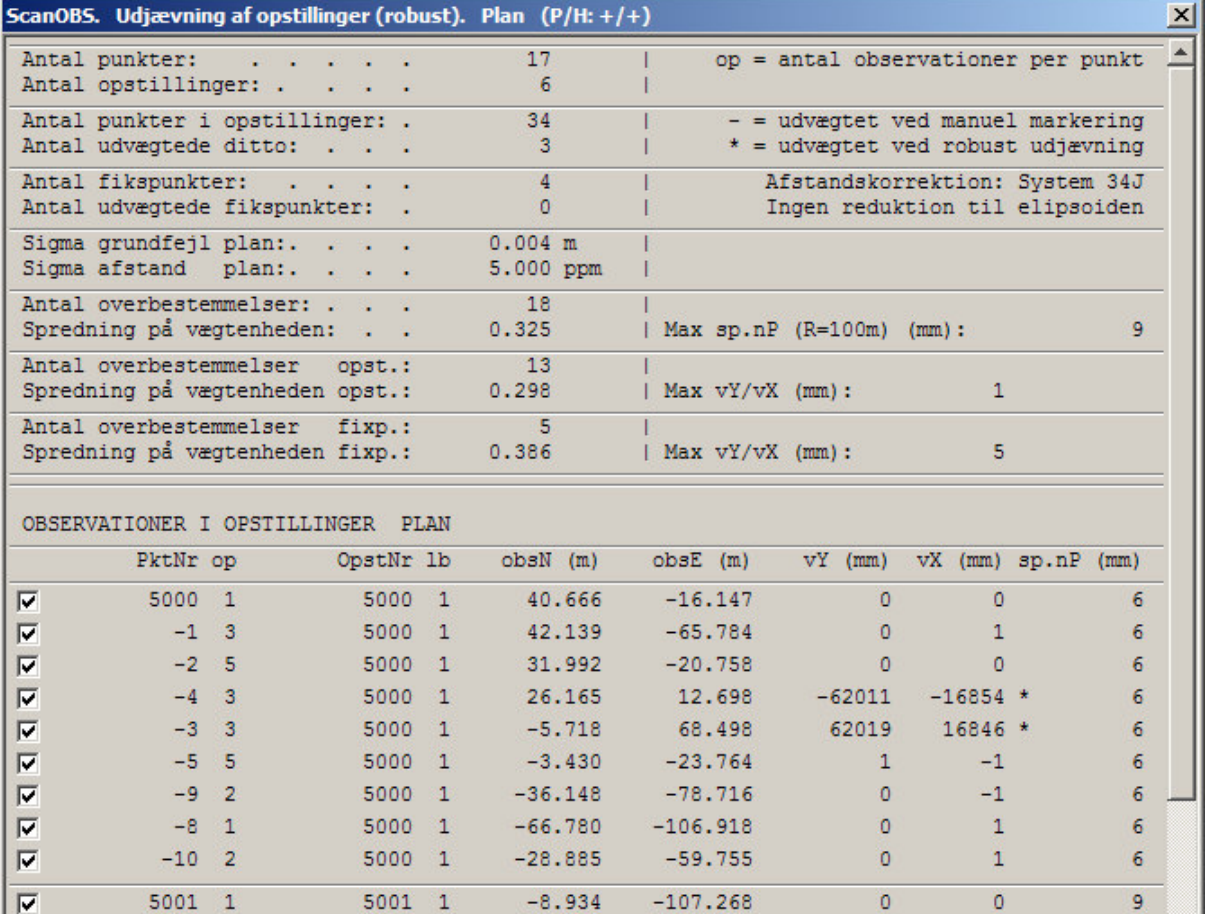

Skærmbilledet minder om det tilsvarende under højdeudjævning. Yderste 3 kolonner angiver her residualet på Y (vY), residualet på X (vX) samt spredningen på et nypunkt i en brugerangivet afstand (her 100 m).

Det fremgår nu klart, at observationenerne til punkt –3 og –4 fra opstilling 5001 er behæftet med grove fejl.

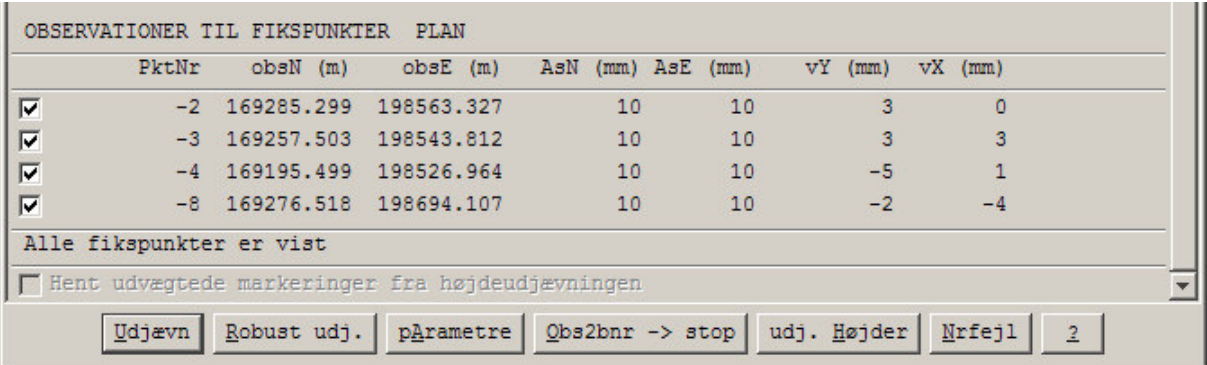

Nederst på siden fremkommer en ny knap [**Nrfejl**]. Den vælges.

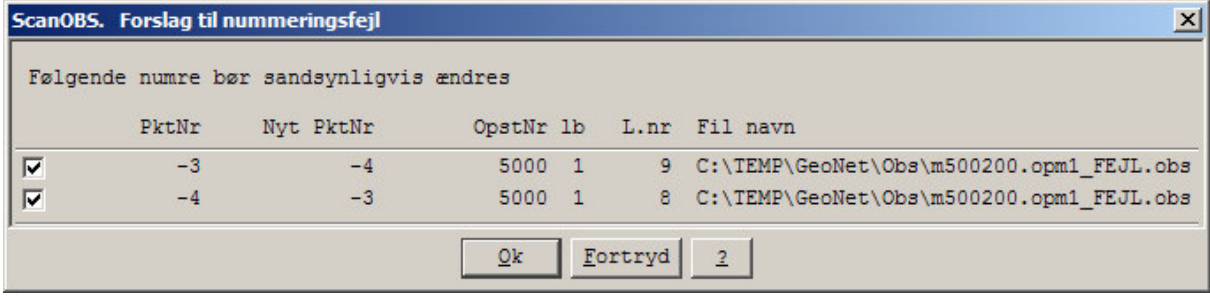

Punktnummer –3 og –4 er blevet byttet om under opmålingen. Der trykkes på [**OK**], hvorefter der kan foretages en ny udjævning, nu med korrekt punktnummerering i opstilling 5001.

Igen startes der med en robust højdeudjævning.

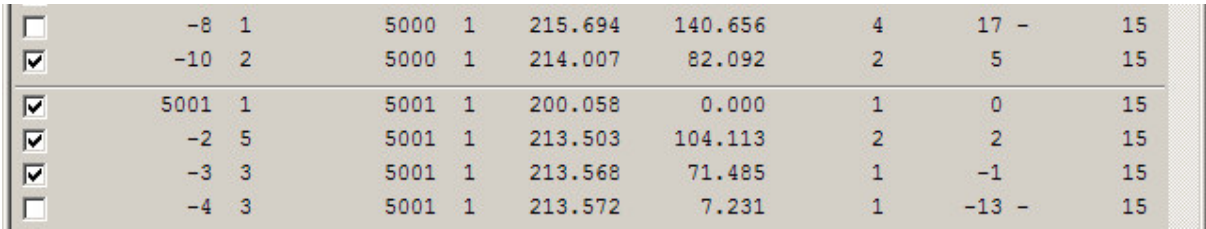

To punkter bliver denne gang udvægtet med lidt for høje residualer (13 og 17 mm). Højde-udjævningen nu er faldet helt på plads.

Herefter foretages en ny planudjævning. Største residual er denne gang 2 mm og største spredning på et nypunkt (i en afstand af 100 m) er 7 mm. Planudjævningen accepteres.

Som nævnt i afsnit 3, kan man altid returnere til 'Parameterpanelet'og kalde 'Dok-filer'. Herved genereres der dokumentationsfiler i mapperne "dok" og "maxidok" samt netskitser i GeoCAD's bnr-format. Disse filer kan også medvirke til at fejl i observationerne kan lokaliseres.

Der vælges til sidst [**Obs2bnr -> Stop**]. Der spørges om de ombyttede punktnumre skal rettes i OBS-filen. Det vil være en god idé at svare "Ja" til, så observationsfilen også er i orden, hvis den skal genberegnes på et senere tidspunkt.

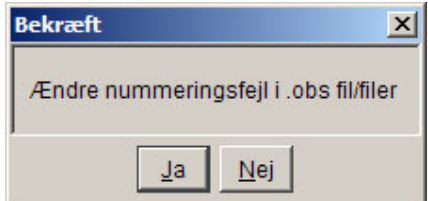

Der vises til sidst et output vindue med angivelse af de maksimale spredninger på beregnede nypunkter.

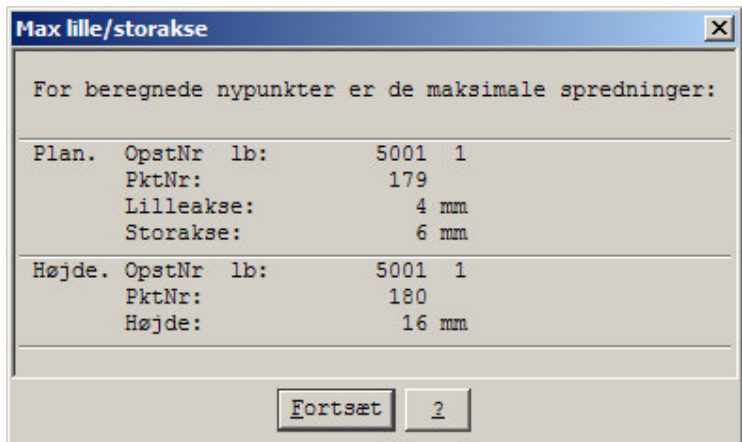

Observationsfilen bliver nu opdateret med nyberegnede koordinater (X, Y og Z). Ligeledes opdateres obsfilen med spredninger til hvert nypunkt. En række mapper oprettes som nævnt herunder (med mindre de er navngivet anderledes i opsætningsfilen "ScanObs"). Mapperne indeholder:

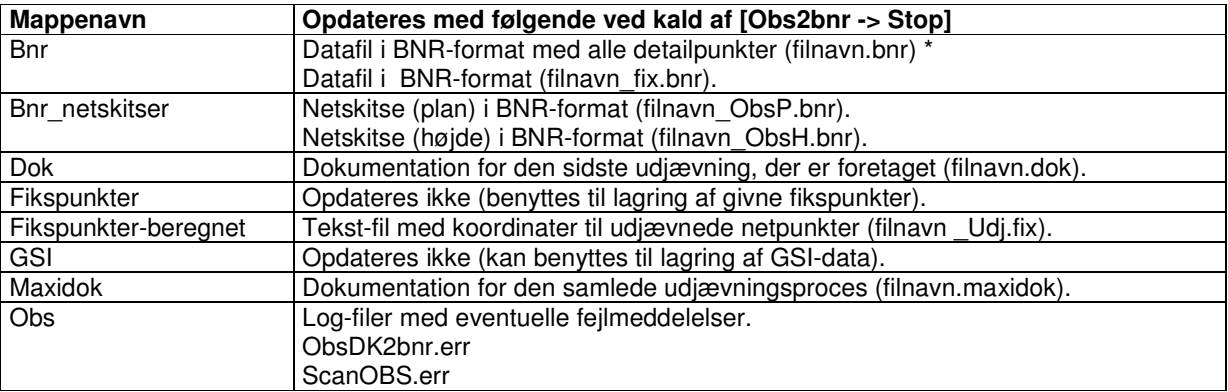

\* Ved kald af [**Obs2bnr > Stop**] bliver alle liniekoder naturligvis fortolket, og det færdige detailkort (hvis der er målt andet end netpunkter) bliver genereret.

# 5 Linie-kodning i marken

Der findes to forskellige linie-kodningsmetoder i Obs2bnr-programmet, der danner en GeoCAD bnr-fil. En dansk (ObsDK2bnr) og en norsk metode (Obs2bnr). Kun den danske metode behandles i denne vejledning, jævnfør DK-opsætningen i linie 1 i filen ScanObs.ini.

Registrerede punkter kodes efter den danske metode ved en af mange velkendt metode, hvor punktkoden angiver:

#### **Liniekode/objektkode . Objektnummer**

Som f.eks. dette forløb på en kantstenslinie: 1.1 - 1.1 - 2.1 - 2.1 - KANT.1. Endvidere er der mulighed for at benytte en forenklet udgave af denne metode (se herunder).

Generelt:

- Linjekoden (geometri) skal være 0/1/2/3
- Objektnummer skal være 0/1/2/3/4/5/6/7/8/9
- Objektkode kan være op til 4 karakterer (højrestillet)

Koder for geometri er standard liniekoderne fra GeoEDIT, som er:

- 0: Usynlig linie
- 1: Ret linie
- 2: Spline
- 3: Cirkelbue

Objektkoden må ikke have '.'i anden sidste karakter og må ikke være et enkelt heltal mellem 0 og 3 (begge inkl.).

#### Simpel liniekodning

Med den simple metode, kan der kun måles én linie ad gangen samt registreres enkeltpunkter. Et eksempel på den simple metode er vist herunder.

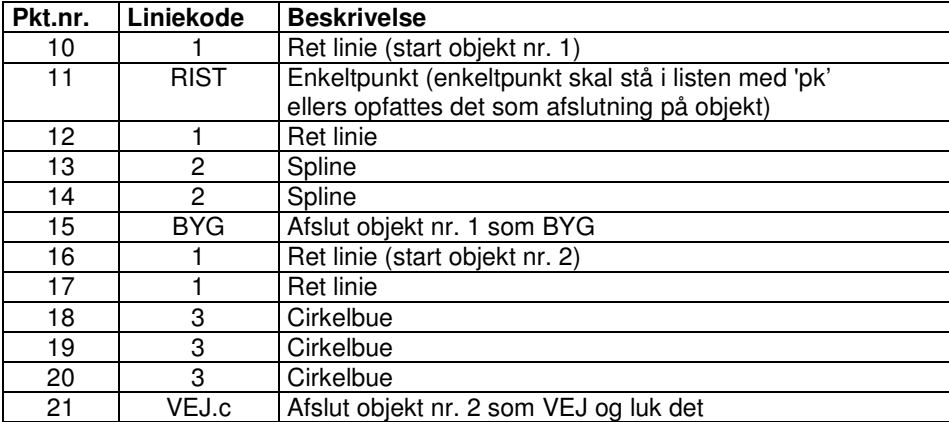

### Avanceret liniekodning

Med den avancerede metode kan der måles op til 10 linie-forløb ad gangen. Et eksempel på den avancerede metode er vist herunder.

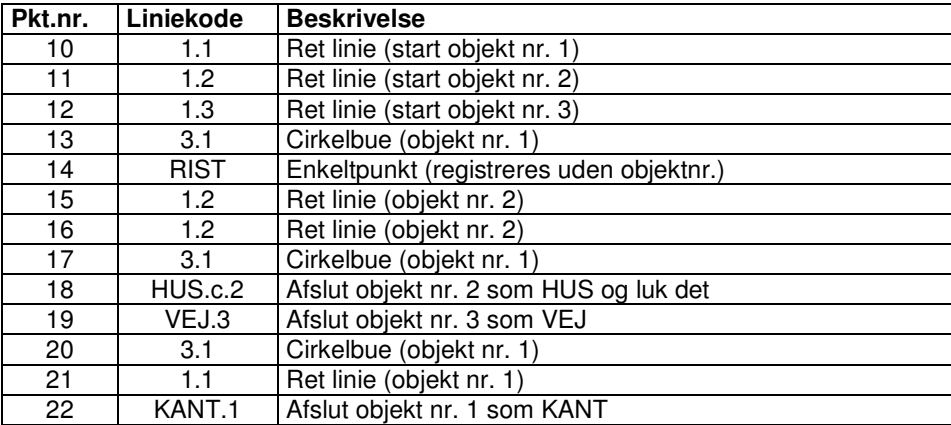

Enkeltpunkter kan registreres midt i et linieforløb, eller når alle linier er afsluttet. Det er ikke nødvendigt at afslutte de igangværende linieforløb, når der flyttes til en ny opstilling.

### 6 Kodekonvertering

Til de firmaer, der benytter specielle markkoder forskellige fra GeoCAD objektkoderne, kan der indsættes en række linier i filen ScanObs.ini. Den registrerede markkode kan dermed konverteres til en objektkode, der findes i GeoCAD-kodetabellerne til editering og plot.

Der er mulighed for at behandle punkter og linier for sig. Det sker med koderne 'pk'og 'li'i kolonne 1-2 (se eksempel i ScanObs.ini filen). Herunder ses et udsnit af en kode-konverteringstabel vedr. punkter, hvor markkoderne 10-13 laves om til GeoCAD objektkoder:

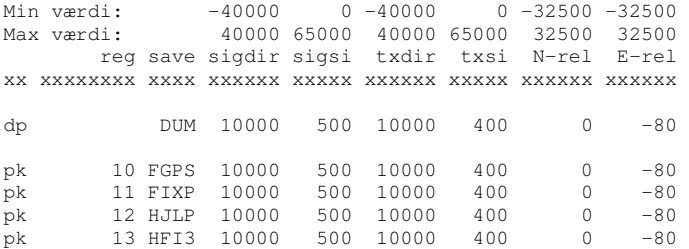

For hver markkode-konvertering kan der sættes standard-værdier for tekst- og signaturretninger ligesom alle attributværdier, der er indeholdt i GeoCAD's dataformat, kan bestemmes.

Findes en objektkode ikke i listen med 'pk'eller 'li'koder, kan der sættes default værdier for 'ikke fundne objektkoder'– altså hvis der er tastet en forkert markkode ind under opmåling. Det sker med koden 'dp'og 'dl'for punkt og linje (se endvidere ScanObs.ini filen). Formatet er det samme for 'dp'og 'dl'som for 'pk'og 'li'.

For 'dp' og 'dl' gælder, at værdien for 'reg'er uden betydning.

Bemærk endvidere, at der er forskel på, om 'save'har en værdi eller er blank. Er 'save'blank konverteres objektkoden fra obs-filen ikke ved dannelse af bnr-filen (bruges hvis GeoCAD objektkoder registreres direkte i marken).

## 7 Format for fikspunktfil (.fix)

Som input til en netberegning benyttes en koordinat-fil med et særligt filformat (filen benævnes .fix). Filformatet, der kan dannes fra GeoEDIT (med genvej 'kf'), er angivet herunder:

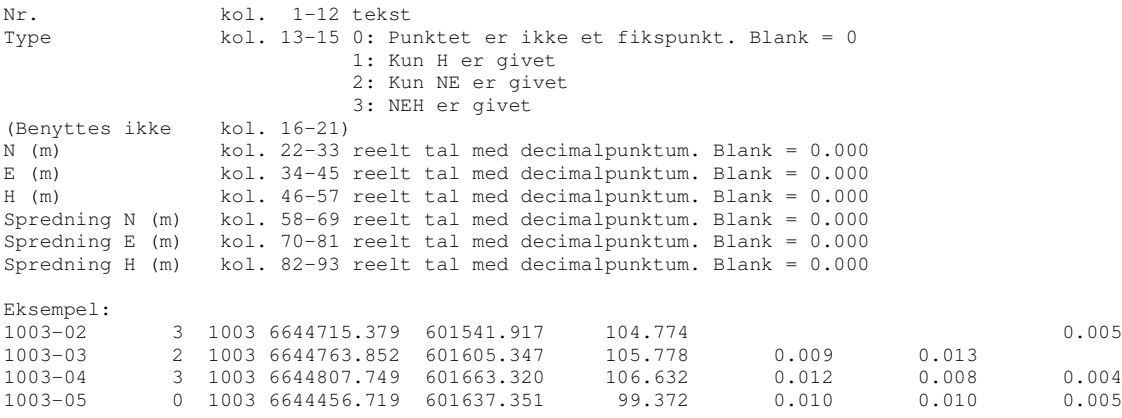

# 8 Øvrige kodningsmuligheder i marken

Den i afsnit 5 nævnte liniekodningsmetode kan suppleres med nogle øvrige kodningsmuligheder. Generelt styres disse med koden "+FR ???" i OBS-formatet. I Leica 1200 modellerne kan der laves "+FR ???" koder vha. funktionen "Indtast fri kode", der f.eks. kan kaldes vha. en F-tast eller vha. knappen "USER".

### 8.1 Multi-kodning

Et målt punkt kan duplikeres til 3 ekstra punkter med 3 forskellige objektkoder/liniekoder (herved lagres i alt 4 ens observationer i data). Det gøres ved at indtaste kode "600" i **Fri Kode** og de tre ønskede punktkoder i attribut 1, 2 og 3 (alle 3 felter behøver ikke at være udfyldt). F.eks. kode "1.1" for at starte linie 1 samt kode "302" og "120" for to andre punktobjekter, som på simulatoren.

Bemærk, at det registrerede punkt i "måleskærmen" også kommer med i OBSfilen med angivet punktkode.

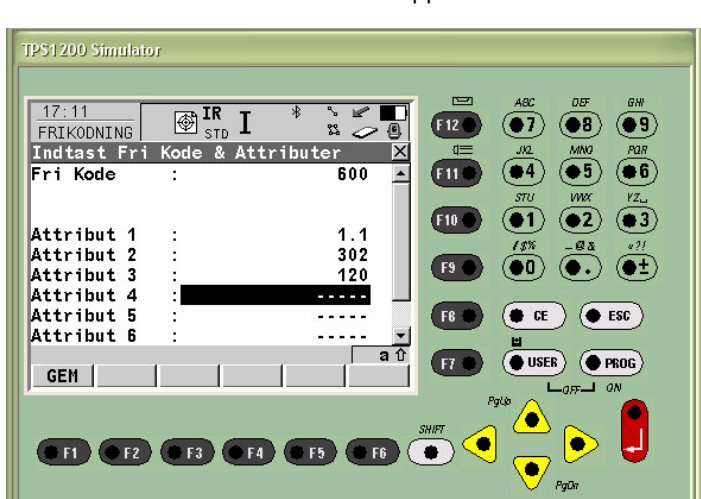

Den efterfølgende måling, der registreres,

vil herved blive duplikeret til 3 ekstra punkter med præcis samme observationer. Herved spares tid ved måling af samme punkt flere gange, og der opnås præcist koordinatsammenfald i data.

J I

### 8.2 Kontrolsigte

Et kontrolsigte kan angives med kode "45" under **Fri Kode**. Den efterfølgende registrering vil i dette tilfælde ikke blive medtaget i netberegningen. Måles der 2 eller flere gange til et kontrolsigte med samme punktnummer, vil afvigelser på alle kontrolsigter blive listet under udjævning med angivelse af:

- Afvigelser på retningen i mgon (Dretn)
- Afvigelser på retningen omregnet til en afstand i tværretningen i mm (Dtvær)
- Afvigelser på afstanden i mm (Dafst)
- Afvigelsen i højden i mm (Dhøjde)

som vist i eksemplet herunder. (Punkt K3 har store afvigelser. Det skyldes, at der ikke er registreret en afstand til punktet).

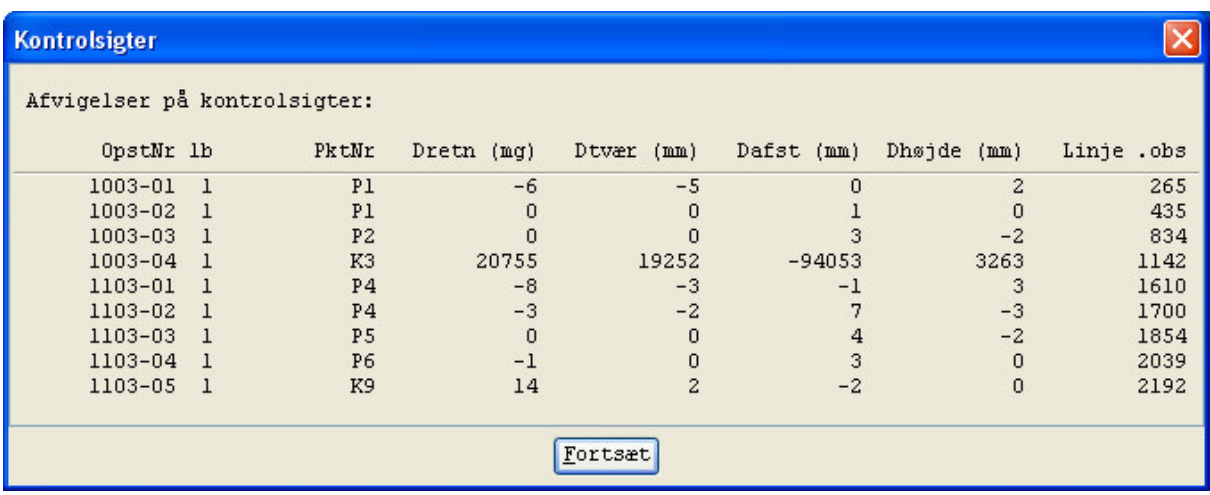

### 8.3 Tilbagesigte

Koder for tilbagesigter (måling til kendt punkt eller nypunkt, der ønskes bestemt som et netpunkt under udjævning) kan sættes i ScanObs.ini filen med et antal "ts" linier, som vist herunder, hvor koderne 10-12 angivet netpunkter:

ts 10 ts 11 ts 12

Alternativt kan koderne "41", "42" og "43" benyttes under Fri Kode. Koderne har følgende betydning:

- 41: Efterfølgende punkt er tilbagesigte (kun ét punkt skal ikke stoppes igen). (Registreres før måling lagres.)
- 42: Alle efterfølgende punkter er tilbagesigter (skal stoppes igen med kode 43). (Registreres før måling lagres. Skal stoppes igen med kode 43.)
- 43: Stop måling af tilbagesigter (ved brug af kode 42). (Registreres efter måling lagres.)

### 8.4 Excentrisk sigte

Koderne "81", "82" og "83" kan benyttes til angivelse af excentriske sigter. Fordelen ved dette – frem for at benytte den indbyggede "offset-metode" i instrumentet – er, at de indtastede offsets kommer med i OBS-filen og vil efterfølgende kunne kontrolleres og evt. korrigeres.

Koderne har følgende betydning:

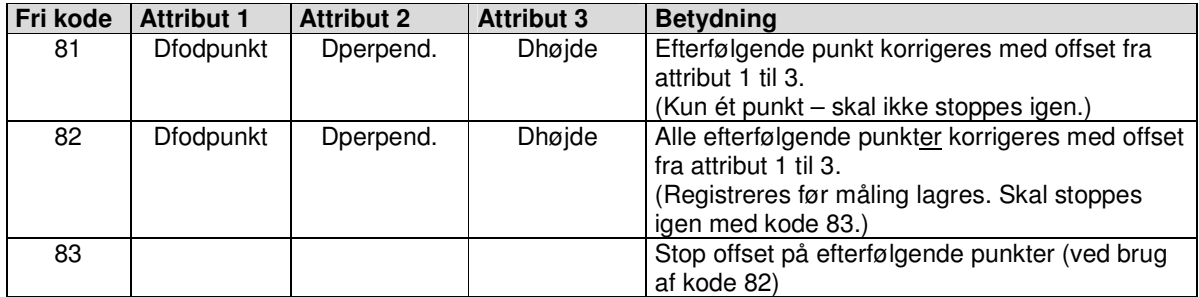

Kode 81 og 82 skal altså registreres før måling lagres og kode 83 skal registreres efter måling lagres.

Hvis kode 82 benyttes, er det **VIGTIGT** at få afsluttet med kode 83, så alle efterfølgende målinger ikke bliver fejlkorrigeret (dette kan efterfølgende redigeres i OBS-filen).

Endvidere er det vigtigt at gøre sig klart, at det indtastede offset ikke bliver tillagt observationen i marken. Offset bliver først tillagt ved udlæsning af OBS-filen til Bnr-format. Dermed kan der ikke benyttes offset ved beregning af en fri station i marken.